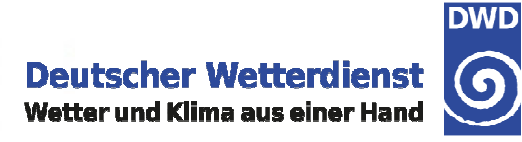

### **An Implementation of the MetOcean DWG Best Practices Proposal for WMS with GeoServer**

Dr. Jürgen SeibDeutscher WetterdienstE-mail: juergen.seib@dwd.de

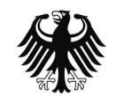

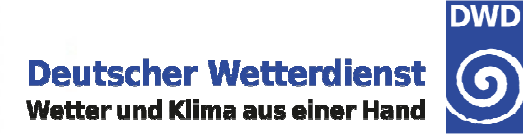

## **Multiple dimensions**

- → <Dimension name="TIME">
- → <Dimension name="ELEVATION">
- → <Dimension name="REFERENCE\_TIME">

How to create layers with multiple dimensions in GeoServer?

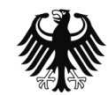

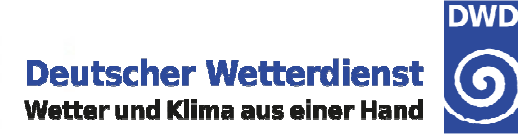

#### **GeoServer**

- → Open Source software (http://geoserver.org)
- Implements WMS, WFS, WCS
- OGC reference implementation for WFS and WCS
- → based on GeoTools, an open source GIS Java toolkit
- Provides support for a wide range of raster and vector data formats

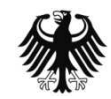

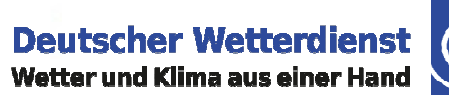

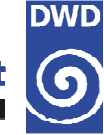

#### **Data Source Plugins**

#### New data source

Choose the type of data source you wish to configure

#### **Vector Data Sources**

Ta Directory of spatial files - Takes a directory of spatial data files and exposes it as a data store

**D** PostGIS NG - PostGIS Database

Ta PostGIS NG (JNDI) - PostGIS Database (JNDI)

Properties - Allows access to Java Property files containing Feature information

G Shapefile - ESRI(tm) Shapefiles (\*.shp)

Ta Web Feature Server - The WFSDataStore represents a connection to a Web Feature Server. This connection provides access to the Features published by the server, and the ability to perform transactions on the server (when supported / allowed).

#### **Raster Data Sources**

I ArcGrid - Arc Grid Coverage Format

E GeoTIFF - Tagged Image File Format with Geographic information

E Gtopo30 - Gtopo30 Coverage Format

I Fi ImageMosaic - Image mosaicking plugin

IF WorldImage - A raster file accompanied by a spatial data file

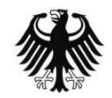

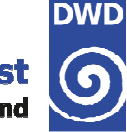

# **ImageMosaic Plugin**

- allows the creation of a mosaic from a number of georeferenced rasters
- All rasters must share the same CRS and the same spatial resolution
- All raster files must have the same data format
- All raster files must be stored in one directory
- ◆ Could be used to define layers with multiple dimensions

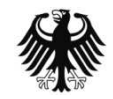

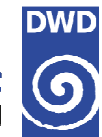

### **ImageMosaic Configuration files**

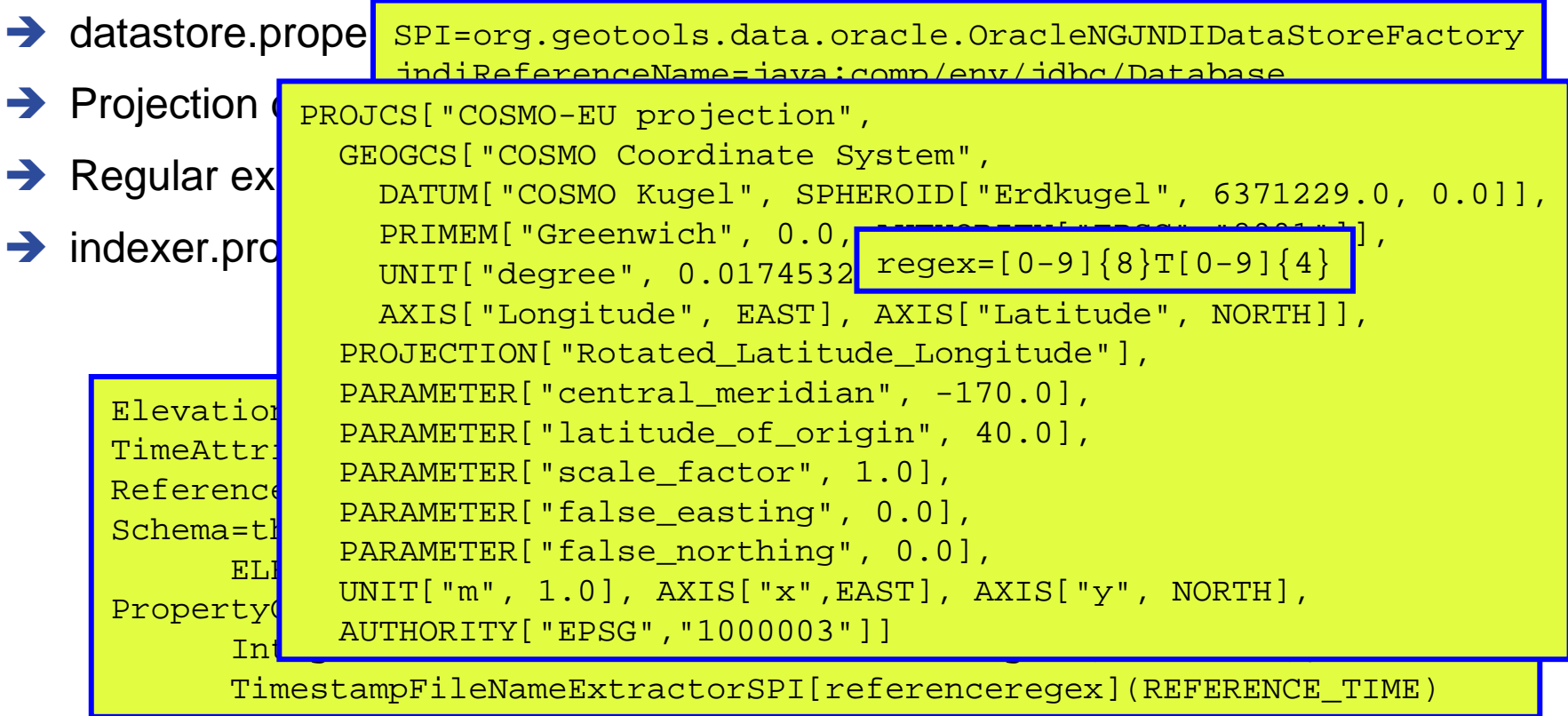

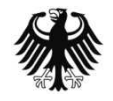

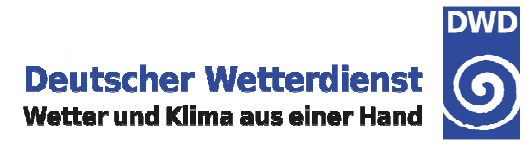

#### **Creating an ImageMosaic data store**

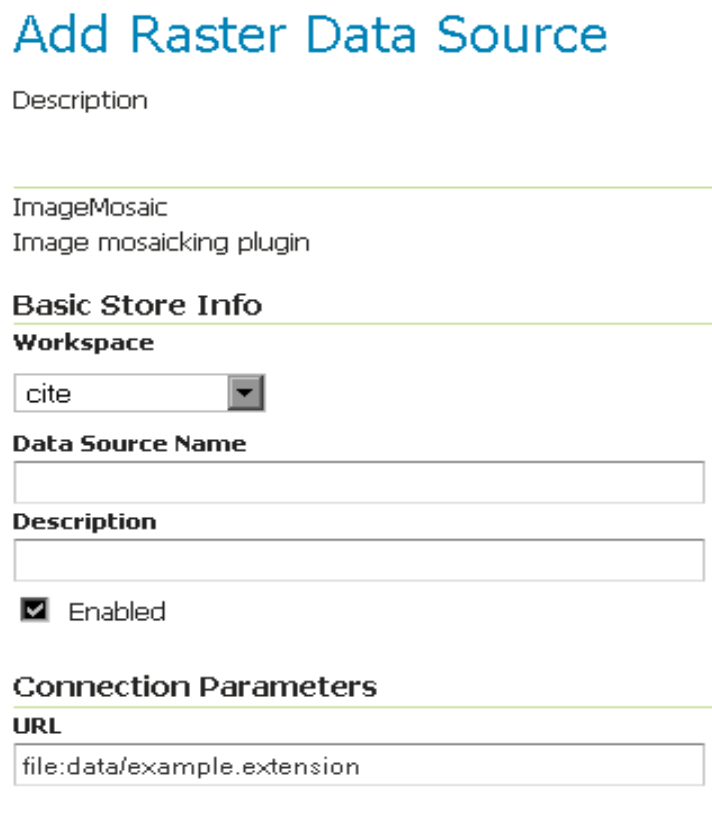

Save

**Cancel** 

**Deutscher Wetterdienst** Wetter und Klima aus einer Hand

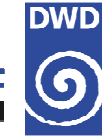

### **Specifying dimensions**

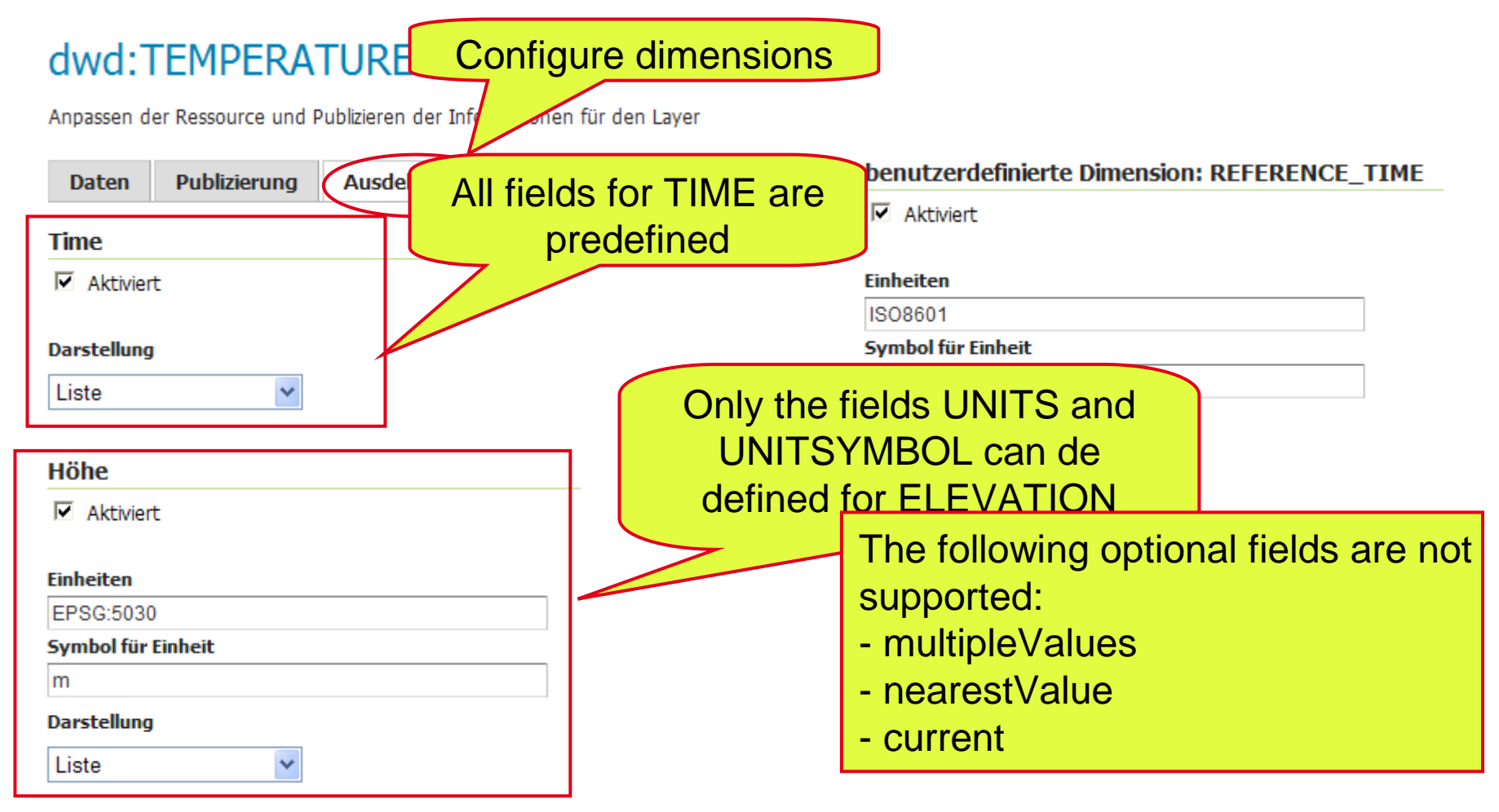

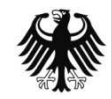

**Deutscher Wetterdiens** Wetter und Klima aus einer Hang

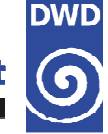

#### **GetCapabilities**

…

…

<Layer queryable="**1**"> <Name>dwd:TEMPERATURE</Name>

 <Dimension name="**TIME**" default="current" units="ISO8601"> 2013-02-18T12:00:00.000Z/2013-02-21T06:00:00.000Z/P1h</Dimension> <Dimension name="**ELEVATION**" default="10.0" units="EPSG:5030" unitSymbol="m">10.0,34.5,69.0,116.0,178.5,258.5,357.5,477.0,618.5,782.5,970.0,1182.5,1420.0,1682.5,1972.5,2290.0,2635.0,3007.5,3407.5,3837.5,4295.0,4782.5,5300.0,5847.5,6427.5,7040.0,7685.0,8362.5,9075.0,9822.5,10612.5,11447.5,12330.0,13292.5,14350.0,15525.0,16850.0,18325.0,19950.0,21750.0</Dimension> <Dimension name="**REFERENCE\_TIME**" default="2013-02-18T12:00:00.000Z"units="ISO8601">2013-02-18T12:00:00.000Z,2013-02-19T00:00:00.000Z</Dimension>

</Layer>

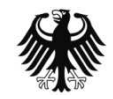

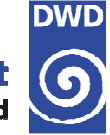

#### **GetMap request**

http://maps.dwd.de/geoserver/dwd/wms?service=WMS&version=1.3.0&request=GetMap&layers=dwd:TEMPERATURE& time=2013-02-26T11:00:00Z&elevation=1972.5& dim\_reference\_time=2013-02-26T00:00:00Z&styles=&bbox=-35.0,26.0,63.0,72.0&width=400&height=300&crs=EPSG:4326&format=image/png

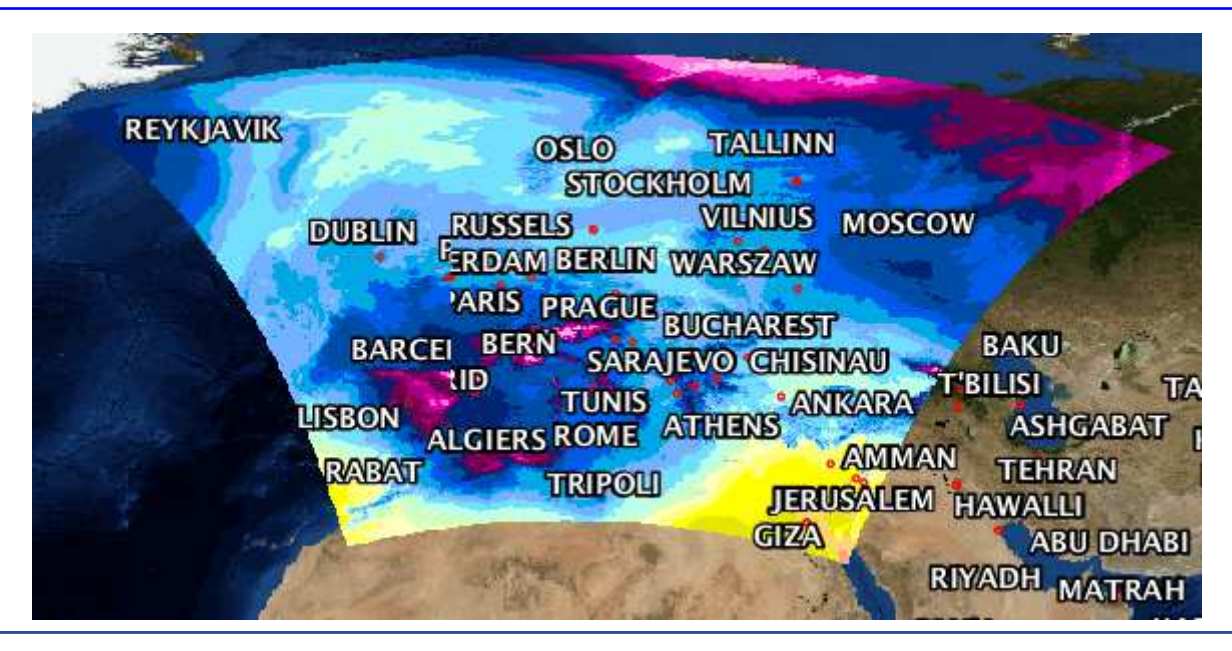

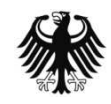

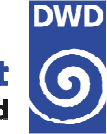

#### **GetFeatureInfo request**

http://maps.dwd.de/geoserver/dwd/wms?service=WMS&version=1.3.0&request=GetFeatureInfo&layers=dwd:TEMPERATURE&time=2013-02-26T05:00:00Z/2013-02-26T08:00:00Z& elevation=0/100&dim\_reference\_time=2013-02-26T00:00:00Z& bbox=-35.0,26.0,63.0,72.0&width=400&height=300&crs=EPSG:4326&query\_layers=dwd:TEMPERATURE&i=100&j=100

#### **TEMPERATURE**

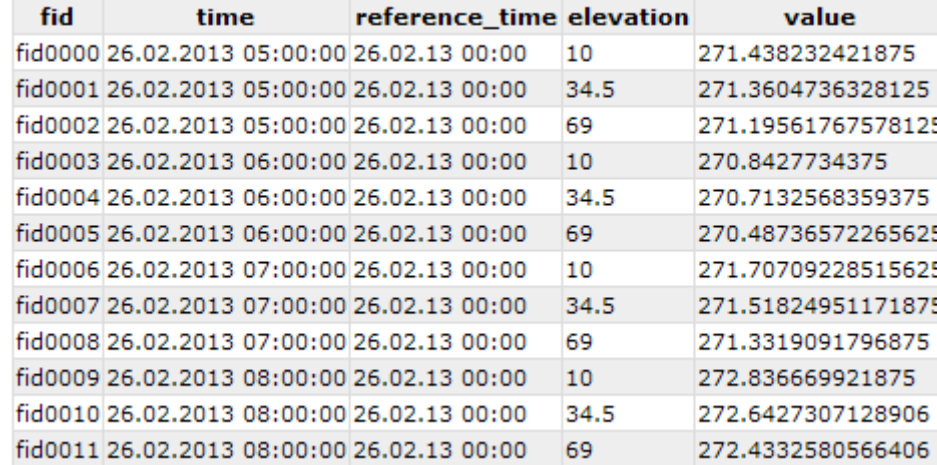

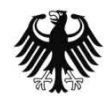

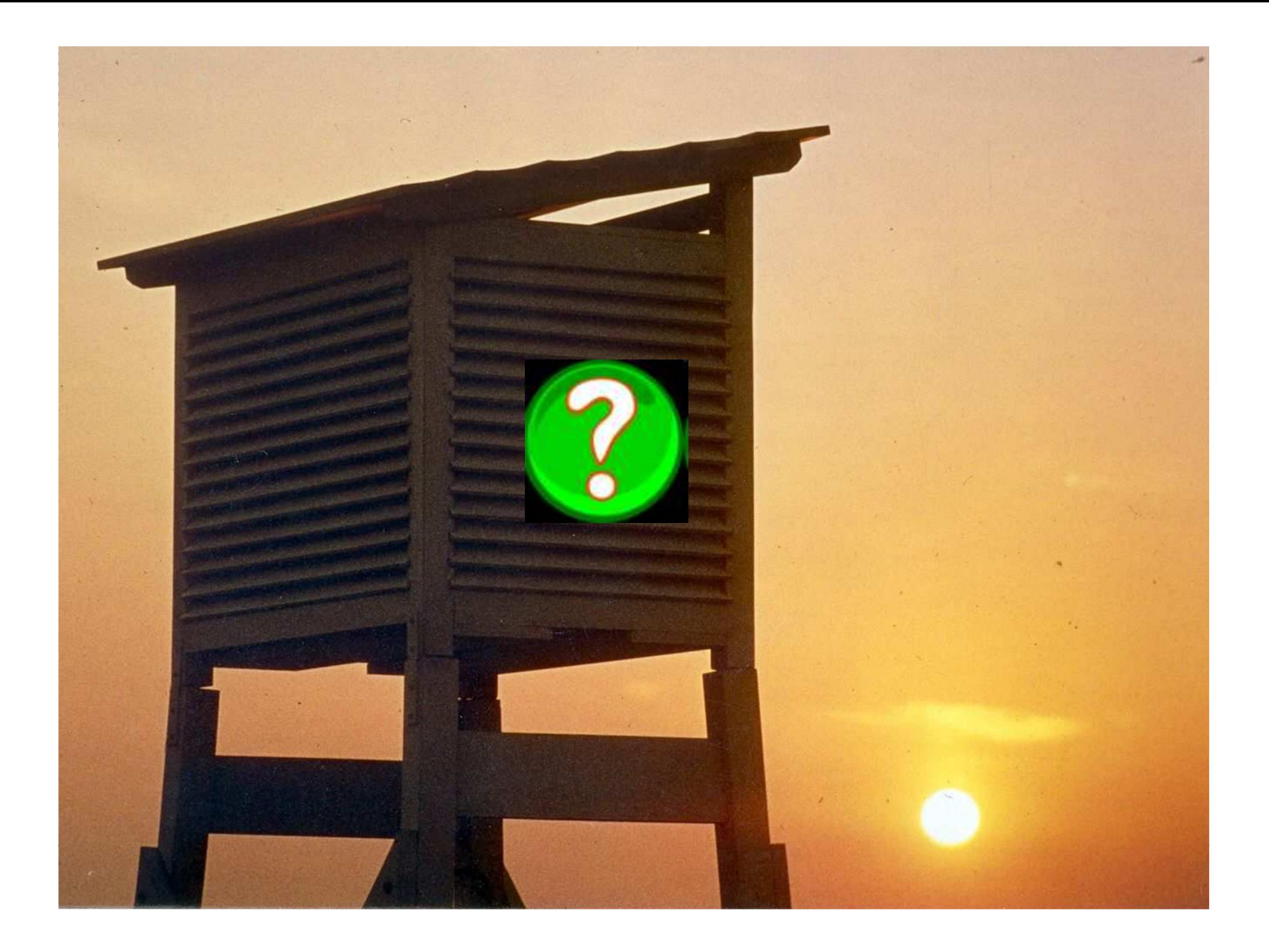